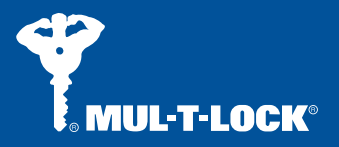

# Code Handle® Window

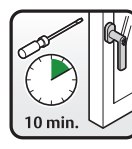

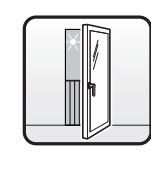

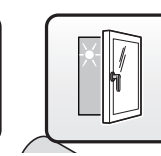

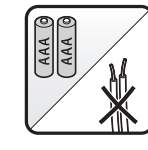

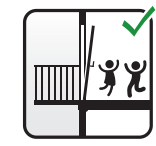

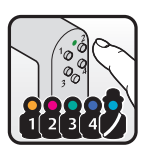

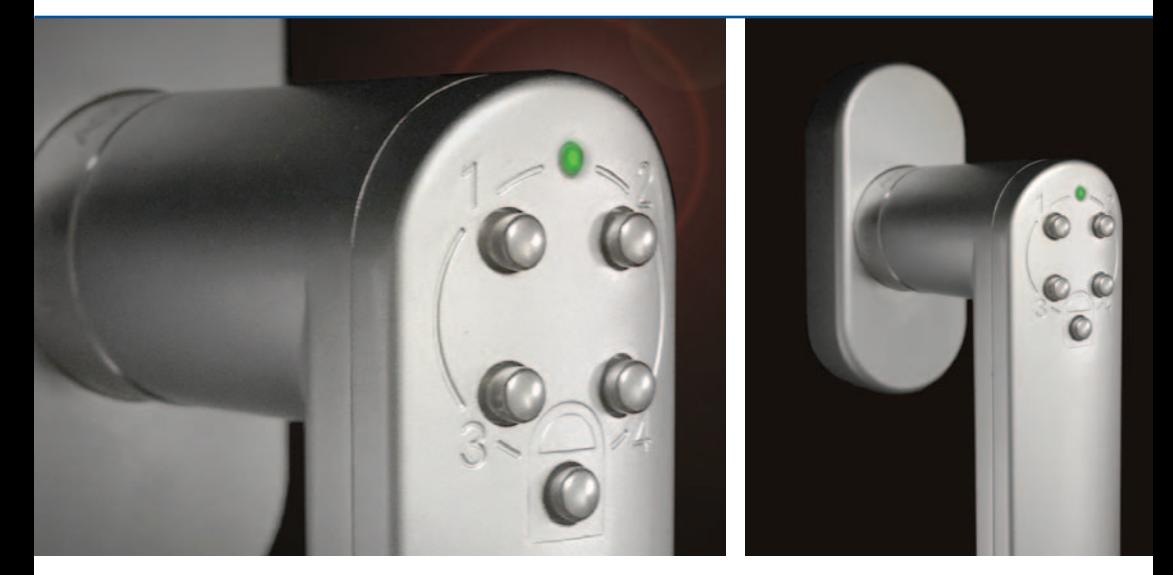

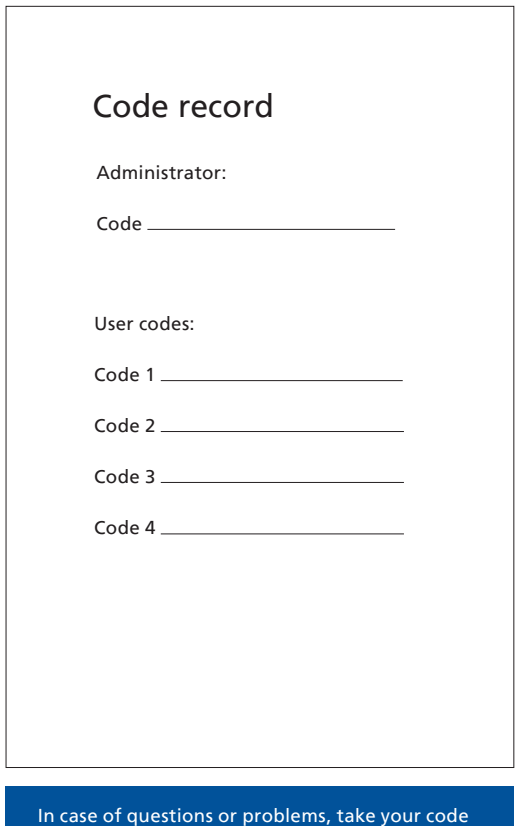

record and Code Handle along to your reseller.

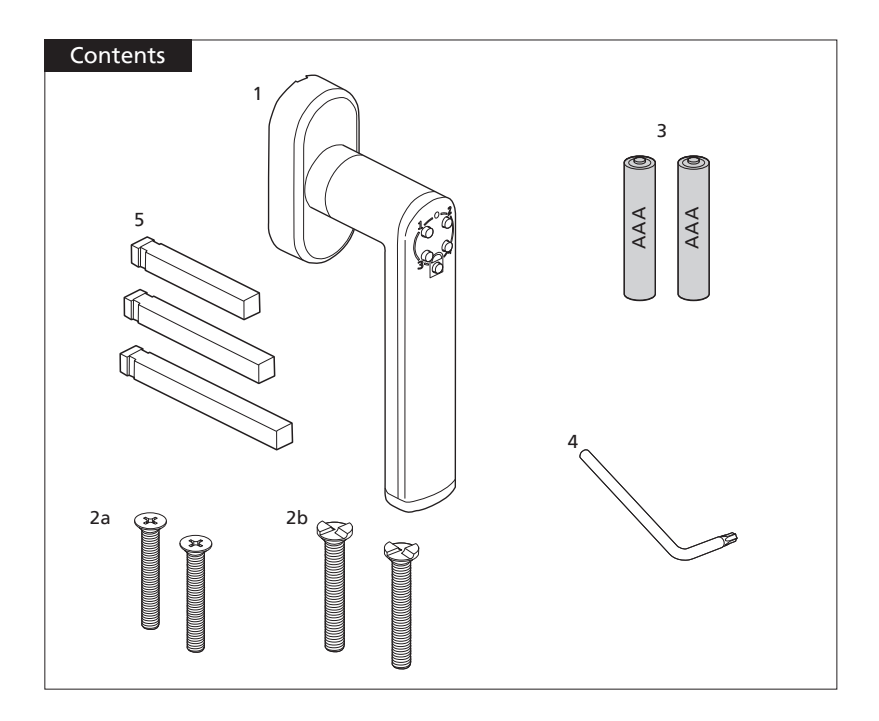

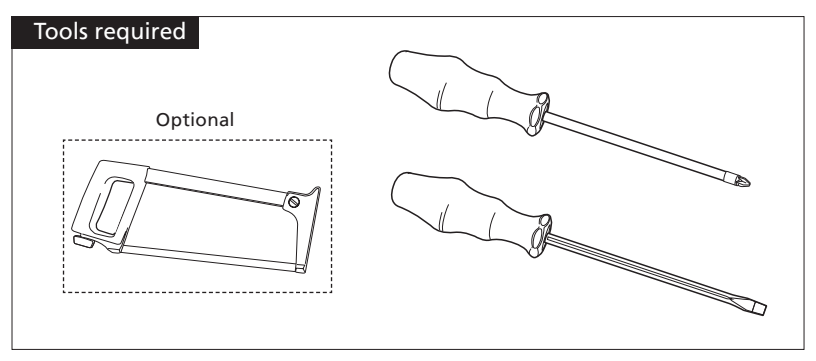

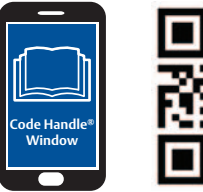

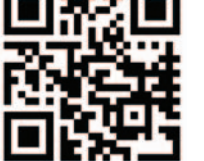

- **ENG** Fitting Instructions Code Handle® Window
- DEU Montageanleitung Code Handle® Window
- **ERA** Instructions de mise en place de la poignée Code Handle® Window
- ITA Istruzioni per il montaggio della Code Handle® Window
- **NLD** Montage-instructies Code Handle® Window
- ESP Instrucciones de montaje de Code Handle® Window

# Fitting Instructions Code Handle® Window

### Prepare for installation

ENG

Check that all parts are included as described on page 3:

- 1. Code Handle Window
- 2. Mounting screws:
	- a. 2 x M5 screws (Phillips 2)
	- b. 2 x M5 one-way screws
- 3. 2 x Batteries AAA, Alkaline LR03
- 4. Tool for removal of battery hatch
- 5. 3 x spindles (different lengths)

Verify that you have the tools necessary for for installation.

### Important about batteries

ASSA ABLOY Code Handle is battery operated and is delivered with batteries that need fitting prior to installation/operation. Always use alkaline batteries type AAA (LR03).

See inside of back cover for pictures supporting programming and installation instructions 1 to **7** below.

- 1 Insert batteries
- a. Remove the screw at the end of the handle by using the tool provided. Pull out the battery holder.
- b. Fit the two (AAA) batteries into the battery holder according to the indication.
- c. Insert the battery holder into the handle. Tighten the screw using the tool provided.
- 

2 Enter/change administrator code

All ASSA ABLOY Code Handles are delivered with the same administrator code from the factory. For sequrity reasons, always change this to your own administrator code before using the lock.

If the administrator code is lost, the handle cannot be re-programmed. It is therefore very important to write down your administrator code and store it safely.

The administrator code is used to add/erase user codes and to enable/disable the audio signal as described below. When changing the administrator code, the handle will reset to factory settings (audio signal enabled and user codes erased).

- a. Before you start, write down the new administrator code on page 2 (6 digits).
- b. Hold the lock button pressed to enter programming mode. The LED turns steady green.
- c. Enter the existing administrator code (new handle: 123412). The LED turns steady green.
- d. Press button 3 to change the administrator code. The LED turns steady green.
- e. Enter the new administrator code according to step (a) – 6 digits. The LED turns steady green.
- f. Re-enter your new administrator code. The new code is now set. The LED flashes green along with a long beep.
- g. Store your codes and this manual safely!

Note: The administrator code can also be used as a user code to unlock the handle.

### 3 Select/adjust spindle length

- a. Attach a spindle to the handle by pressing it into the square hole. Ensure that the spindle is rotated correctly so that the clips secure the spindle by its grooves.
- b. Fit the handle temporarily to the window/patio door without attaching the screws. If there is a gap between the handle plate and the window frame, try a shorter spindle.
- c. When replacing an existing handle, select a spindle that is equal or slightly longer than the old spindle, or insert the longest spindle and cut it to the appropriate length.

### 4 Fit the handle

Before fitting the handle, ensure that the Code Handle Window functions with the newly registered code. Press the lock button to lock and use the new administrator/user code to unlock.

a. Pull off, and turn the cover plate on the handle plate to uncover the holes for the screws.

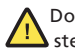

Do not use one-way screws in the following step.

b. Fit the handle to the window in the closed position. - Insert the M5 Phillips screw in the hole above the handle and fasten.

- Turn the handle (hence opening the window/ window door) to reveal the other hole and fasten the second M5 Phillips screw.

- c. Refit the cover plate by turning it to the right position and pressing it onto the handle plate. Now test each function (unlock, open window, close window, lock).
- d. Optional: Additional security can be achieved by replacing the M5 screws with one-way screws.

*Note:* All inputs on the keypad are also confirmed with a beep if audio signals are enabled.

# Operating Instructions Code Handle® Window

### Operation - unlocking/locking

Once the Code Handle has been programmed, the handle can be operated.

1. To unlock, enter a valid user code.

2. To lock, press the lock button.

The handle must be in the 0°,90° or 180° position in order to lock or unlock.

### 5 **<sup>1</sup> <sup>2</sup> <sup>3</sup> <sup>4</sup>** Enter/change user codes

Apart from the administrator code the Code Handle Window can store 4 additional user codes.

The factory administration code must be changed before a new user code can be added.

- a. Before you start, write down the user code on page 2 (6 digits).
- b. Hold the lock button pressed to enter programming mode. The LED turns steady green.
- c. Enter the administrator code. The LED turns steady green.
- d. Press button 1 to select programming of user codes. The LED turns steady green.
- e. Select one of the 4 memory positions by pressing the corresponding button, 1-4. The LED turns steady green.
- f. Enter the new user code (6 digits). The LED flashes green.
- g. Test the new code by locking and unlocking.

To store additional codes in the remaining memory positions, repeat the steps above.

### $\boxed{6}$   $\boxed{)}$  Audio signal

The code handle is delivered with the audio signal enabled. To turn it off/on do the following:

- a. Hold the lock button pressed to enter programming mode. The LED turns steady green.
- b. Enter the administrator code. The LED turns steady green.
- c. Press pushbutton 2 to turn the audio signal off/on. The LED flashes green with a beep (audio signals on) or without a beep (audio signals off).

### **7 E** Erase user codes

- a. Hold the lock button pressed to enter programming mode. The LED turns steady green.
- b. Enter the administrator code. The LED turns steady green.
- c. Press button 4 to select programming of user codes. The LED turns steady green.
- d. Select which one of the 4 memory positions to be erased by pressing the corresponding button, 1-4. The LED turns steady green.
- e. Press the lock button to erase the user code. The LED flashes green.

### Reset / change administrator code

If you change the administrator code, the handle will also be reset (audio signal enabled and additional user codes erased).

See section "3 Enter/change administrator code" above for instructions.

### Lost codes

A new user code can be entered using the administrator code, see section "5 Enter/Change user code" above.

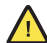

If the administrator code is lost, you will not be able to re-program the handle!

### Security

If an incorrect code is entered five times consecutively, the code handle will be disabled for 3 minutes and cannot be opened during this time. The purpose is to prevent unauthorized people from opening the handle. The LED flashes red and the handle beeps repeatedly during this time.

### Batteries & battery warnings

A battery warning is given when the battery capacity is reduced to a minimum. The LED flashes red along with a beep every time a button is pressed, to indicate the need to replace the batteries. In addition, after entering a correct code, the LED flashes red along with a beep five times to accentuate the need to replace the batteries.

Battery lifetime depends upon several parameters such as battery quality, frequency of operation for example. With normal usage the batteries will last for several years. The product is supplied with GP branded batteries. It is recommended to use batteries of a well-known brand for best performance.

If the battery capacity is below minimum, the handle will not respond at all.

# Montageanleitung Code Handle® Window

#### Montagevorbereitung

DEU

Überprüfen Sie, ob sämtliche Komponenten, wie auf Seite 3 beschrieben, im Lieferumfang enthalten sind:

- 1. Code Handle Window
- 2. Befestigungsschrauben
	- a. 2 x M5-Schrauben (Kreuzschlitz 2a)
	- b. 2 x M5-Einwegschrauben
- 3. 2 x AAA-Alkalibatterien LR03
- 4. Werkzeug zum Entfernen der Batterieabdeckung
- 5. 3 x Spindeln (verschiedene Längen)

Vergewissern Sie sich, dass Sie über die notwendigen Montagewerkzeuge verfügen.

#### Wichtiger Hinweis zu Batterien

ASSA ABLOY-Code Handle wird mit Batterien betrieben. Die mitgelieferten Batterien müssen vor der Installation bzw. dem Betrieb montiert werden. Verwenden Sie stets Alkalibatterien vom Typ AAA (LR03).

### Abbildungen zur Programmierung und Installation für die Punkte 1 bis 7, siehe Rückseite.

### **1** Batterien einsetzen

- a. Entfernen Sie die Schraube am Griffende mithilfe des beiliegenden Werkzeugs. Ziehen Sie die Batteriehalterung heraus.
- b. Setzen Sie die beiden AAA-Batterien wie angegeben in die Batteriehalterung ein.
- c. Setzen Sie die Batteriehalterung in den Griff ein. Ziehen Sie die Schraube mithilfe des beiliegenden Werkzeugs fest.

2 Administratorcode eingeben/ändern

Sämtliche ASSA ABLOY Code Handle werden  $\blacktriangle$ werkseitig mit demselben Administratorcode geliefert. Ändern Sie aus Sicherheitsgründen stets Ihren Administratorcode, bevor Sie das Verriegelungselement nutzen.

Geht der Administratorcode verloren, kann der Ц Griff nicht wieder programmiert werden. Notieren Sie sich daher den Administratorcode unbedingt und bewahren Sie ihn gut auf.

Der Administratorcode wird verwendet, um Benutzercodes hinzuzufügen oder zu löschen und um das Tonsignal zu aktivieren/deaktivieren, siehe unten. Beim Ändern des Administratorcodes wird der Griff auf die werkseitigen Einstellungen zurückgesetzt (Tonsignal aktiviert, Benutzercodes gelöscht).

- a. Notieren Sie vor Beginn des Vorgangs den neuen Administratorcode auf Seite 2 (6 Ziffern).
- b. Um den Programmiermodus zu aktivieren, drücken Sie die Verriegelungstaste bis die grüne LED durchgehend leuchtet.
- c. Geben Sie den werksseitig eingestellten

Administratorcode ein (werksseitig eingestellter Administratorcode: 123412). Die LED leuchtet durchgehend grün.

- d. Betätigen Sie Taste 3, um den Administratorcode zu ändern. Die LED leuchtet durchgehend grün.
- e. Geben Sie den neuen Administratorcode , wie in Schtitt (a) notiert, ein – sechs Ziffern. Die LED leuchtet durchgehend grün.
- f. Geben Sie erneut Ihren neuen Administratorcode ein. Der neue Code ist jetzt eingestellt. Die LED blinkt grün und es wird ein langes Tonsignal ausgegeben.
- g. Bewahren Sie Ihre Codes und dieses Handbuch sorgfältig auf!

Hinweis: Der Administratorcode lässt sich ebenfalls als Benutzercode zum Entriegeln des Griffs verwenden.

3 Wählen Sie die Spindellänge aus bzw. stellen Sie sie ein.

- a. Zur Befestigung der Spindel, drücken Sie diese in das Vierkantloch am Code Handle. Vergewissern Sie sich, dass die Spindel korrekt gedreht ist, sodass die Klammern die Spindeln in der Nut sichern.
- b. Befestigen Sie den Griff vorübergehend am Fenster/an der Fenstertür, ohne die Schrauben anzubringen. Entsteht dabei zwischen Griffplatte und Fensterrahmen ein Spalt, verwenden Sie eine kürzere Spindel.
- c. Wenn Sie einen vorhandenen Griff ersetzen, verwenden Sie eine gleichlange Spindel oder eine, die ein wenig länger ist als die vorher verwendete Spindel. Sie können aber auch die längste Spindel verwenden und diese auf die geeignete Länge kürzen.

### 4 Griff montieren

Vergewissern Sie sich vor der Griffmontage, dass Code Handle Window mit dem kürzlich registrierten Code funktioniert. Betätigen Sie die Verriegelungstaste und verwenden Sie zur Entriegelung den neuen Administrator-/Benutzercode.

a. Ziehen und drehen Sie die Abdeckplatte an der Griffplatte, um die Schraubenlöcher freizulegen.

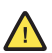

Verwenden Sie für den nachfolgenden Schritt keine Einwegschrauben.

b. Bringen Sie den Griff am Fenster in geschlossener Position an.

- Setzen Sie die M5-Kreuzschlitzschraube in der Öffnung über dem Griff ein und ziehen Sie sie an. - Drehen Sie den Griff (öffnen sie damit das Fenster/ die Fenstertür), um die andere Öffnung freizulegen und befestigen Sie sie mithilfe der zweiten M5- Kreuzschlitzschraube.

c. Bringen Sie die Abdeckplatte wieder an, indem Sie sie in die richtige Position drehen. Drücken Sie sie

# Bedienungsanleitung Code Handle® Window

auf die Griffplatte. Überprüfen Sie alle Funktionen (entriegeln, Fenster öffnen, Fenster schließen, verriegeln).

d. Wahlfrei: Zusätzliche Sicherheit lässt sich erzielen, indem die M5-Schrauben durch Einwegschrauben ersetzt werden.

*Hinweis:* Sämtliche Tastenfeldeingaben werden ebenfalls per Tonsignal bestätigt, sofern diese Signale aktiviert sind.

Bedienung: entriegeln/verriegeln

Nach der Code Handle-Programmierung ist die Einheit betriebsbereit.

- 1. Zum Entriegeln geben Sie einen gültigen Benutzercode ein.
- 2. Zum Verriegeln betätigen Sie die Verriegelungstaste.

Der Griff muss sich zum Ver- oder Entriegeln in den Drehpositionen 0°, 90° oder 180° befinden.

5 **<sup>1</sup> <sup>2</sup> <sup>3</sup> <sup>4</sup>** Benutzercodes eingeben/ändern Neben dem Administratorcode kann Code Handle Window 4 weitere Benutzercodes speichern.

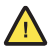

Der werkseitige Administratorcode muss geändert werden, bevor ein neuer Benutzercode hinzugefügt werden kann.

- a. Bevor Sie damit beginnen, notieren Sie den neuen Administratorcode auf Seite 2 (6 Ziffern).
- b. Um den Programmiermodus zu aktivieren, drücken Sie die Verriegelungstaste bis die grüne LED durchgehend leuchtet.
- c. Geben Sie den Administratorcode ein. Die LED leuchtet durchgehend grün.
- d. Betätigen Sie Taste 1, um die Programmierung der Benutzercodes auszuwählen. Die LED leuchtet durchgehend grün.
- e. Wählen Sie eine von vier Speicherstellen aus, indem Sie die entsprechende Taste 1 bis 4 drücken. Die LED leuchtet durchgehend grün.
- f. Geben Sie den neuen Benutzercode ein (6 Ziffern). Die LED blinkt jetzt grün.
- g. Testen Sie den neuen Code, indem Sie die Einheit verriegeln und entriegeln.

Speichern Sie zusätzliche Codes in den verbleibenden Speicherstellen. Wiederholen Sie die o.g. Schritte.

# $\boxed{6}$   $\boxed{ }$  ) Tonsignal

Code Handle wird mit aktiviertem Tonsignal geliefert. Zum Aus- und Einschalten gehen Sie wie folgt vor:

- a. Um den Programmiermodus zu aktivieren, drücken Sie die Verriegelungstaste bis die grüne LED durchgehend leuchtet.
- b. Geben Sie den Administratorcode ein. Die LED leuchtet durchgehend grün.
- c. Betätigen Sie die Taste 2, um das Tonsignal aus-/ einzuschalten. Die LED blinkt jetzt grün und ein Tonsignal wird ausgegeben (bei aktivierten Tonsignalen) oder es wird kein Tonsignal ausgegeben (bei deaktivierten Tonsignalen).

### 7 Benutzercodes löschen

- a. Um den Programmiermodus zu aktivieren, drücken Sie die Verriegelungstaste bis die grüne LED durchgehend leuchtet.
- b. Geben Sie den Administratorcode ein. Die LED leuchtet durchgehend grün.
- c. Betätigen Sie Taste 4, um die Programmierung der Benutzercodes auszuwählen. Die LED leuchtet durchgehend grün.
- d. Wählen Sie aus, welche der vier Speicherstellen gelöscht werden soll, indem Sie die entsprechende Taste 1 bis 4 drücken. Die LED leuchtet durchgehend grün.
- e. Betätigen Sie die Verriegelungstaste, um den Benutzercode zu löschen. Die LED blinkt jetzt grün.

Administratorcode zurücksetzen/ändern Wird der Administratorcode geändert, werden die Einstellungen auf Werkseinstellung zurückgesetzt (Tonsignal aktiviert und zusätzliche Benutzercodes gelöscht). Anweisungen entnehmen Sie Abschnitt "2 Administratorcode eingeben/ändern".

### Verlorene Codes

Ein neuer Benutzercode kann mithilfe des Administratorcodes eingegeben werden, siehe Abschnitt "5 Benutzercodes eingeben/ändern".

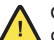

Geht der Administratorcode verloren, können Sie den Griff nicht wieder programmieren!

### Sicherheit

Wird fünfmal hintereinander ein falscher Code eingegeben, wird der Code Handle für die Dauer von 3 min deaktiviert. Er kann während dieser Zeit nicht geöffnet werden. Damit soll verhindert werden, dass unbefugte Personen den Griff bedienen. Die LED blinkt rot und es ertönt parallel dazu ein wiederholtes Tonsignal.

Batterien und Batteriewarnungen

Eine Batteriewarnung wird ausgegeben, wenn die Batteriekapazität auf ein Minimum reduziert ist. Die LED blinkt rot und parallel dazu ertönt jedesmal ein Tonsignal, wenn eine Taste betätigt wird. Damit wird ein notwendiger Batteriewechsel angezeigt. Darüber hinaus blinkt die LED nach Eingabe eines korrekten Codes rot und es werden fünf Tonsignale ausgegeben, um einen notwendigen Batteriewechsel anzuzeigen.

Die Batterielebensdauer hängt von verschiedenen Parametern wie z.B. Batteriequalität, Häufigkeit des Betriebs ab. Bei einer normalen Verwendung halten die Batterien mehrere Jahre. Das Produkt wird mit GP-Batterien geliefert. Für eine optimale Leistung empfiehlt es sich, Batterien bekannter Hersteller zu verwenden.

Sinkt die Batteriekapazität unter das Minimum, reagiert der Griff nicht mehr

### Instructions de mise en place de la poignée Code Handle® Window

**FRA** 

Conditions préalables à l'installation Vérifier que tous les éléments sont inclus en se reportant à la page 3.

- 1. Poignée Code Handle Window
- 2. Vis de fixation
	- a. 2 vis M5 (Phillips 2)
	- b. 2 vis de sécurité M5
- 3. 2 piles alcalines AAA (LR03)
- 4. Outil permettant d'ouvrir la trappe des piles
- 5. 3 carrés (de longueurs différentes)

Réunir tous les outils nécessaires à l'installation.

Informations importantes relatives aux piles

La poignée ASSA ABLOY Code Handle est fournie avec des piles qui doivent être installées avant de procéder à l'installation. Toujours utiliser des piles alcalines de type AAA (LR03).

Consulter au dos de la trappe les schémas de programmation et d'installation correspondant aux étapes 1 à 7 ci-après.

- 1 Insertion des piles
- a. À l'aide de l'outil fourni, retirer la vis située à l'extrémité de la poignée. Retirer le support de piles.
- b. Placer les deux piles AAA dans le support en suivant les indications.
- c. Replacer le support de piles dans la poignée. Remettre la vis en place et, toujours à l'aide de l'outil fourni, la resserrer.

2 Configuration/modification du code administrateur

Toutes les poignées ASSA ABLOY Code Handle sont livrées avec le même code administrateur défini en usine. Pour une question de sécurité, il est impératif de modifier ce code avant d'utiliser la fonction de verrouillage.

En cas de perte du code administrateur, la poignée ne pourra pas être reprogrammée. Il est donc essentiel de noter ce code et de le conserver dans un lieu sûr.

Le code administrateur permet d'ajouter et de supprimer des codes utilisateur et d'activer/désactiver la fonction de signal sonore (voir ci-après). Lors de la modification du code administrateur, la poignée est réinitialisée aux réglages d'usine (fonction de signal sonore activée et aucun code utilisateur défini).

- a. Avant de commencer, noter le nouveau code administrateur en page 2 (6 chiffres).
- b. Appuyer sur le bouton de verrouillage jusqu'à ce que le voyant s'allume vert fixe pour passer en

mode de programmation.

- c. Entrer le code administrateur actuellement défini (pour les poignées neuves : 123412). Le voyant s'allume vert fixe.
- d. Appuyer sur le bouton 3 pour modifier le code administrateur. Le voyant s'allume vert fixe.
- e. Entrer les 6 chiffres du nouveau code administrateur (noté à l'étape a). Le voyant s'allume vert fixe.
- f. Entrer une seconde fois le nouveau code administrateur. Le nouveau code est enregistré et le voyant se met à clignoter vert, accompagné d'un bip long.
- g. Conserver le présent manuel avec les codes en lieu sûr!

Remarque : le code administrateur peut également être utilisé en tant que code utilisateur pour déverrouiller la poignée.

3 Sélection/réglage de la longueur du carré

- a. Enclencher un carré dans la poignée en l'insérant dans l'orifice carré. Faire pivoter le carré afin que les clips s'enclenchent dans les encoches.
- b. Placer temporairement la poignée sur la fenêtre ou porte-fenêtre, sans les vis. Si un espace entre la plaque de la poignée et le cadre de la fenêtre est observé, réessayer avec un carré plus court.
- c. En cas de remplacement de poignée, sélectionner un carré de taille égale ou légèrement supérieure à celle de l'ancien carré, ou insérer le carré le plus long puis le couper à la longueur appropriée.

4 Mise en place de la poignée

Avant de procéder à l'installation, vérifier que la poignée Code Handle Window fonctionne avec le code nouvellement configuré. Appuyer sur le bouton de verrouillage pour verrouiller, puis entrer le nouveau code administrateur/utilisateur pour déverrouiller.

a. Tirer et tourner la face avant de la plaque de la poignée afin de découvrir les trous des vis.

Ne pas utiliser les vis de sécurité à l'étape suivante.

- b. Placer la poignée sur la fenêtre fermée. - Insérer une vis Phillips M5 dans le trou situé audessus de la poignée, puis serrer.
	- Tourner la poignée (ouvrir la fenêtre/portefenêtre) afin d'accéder au deuxième trou, puis insérer et serrer la deuxième vis Phillips M5.
- c. Tourner et appuyer sur la face avant de la plaque de la poignée afin de la remettre en place. S'assurer du bon fonctionnement de la poignée (déverrouiller, ouvrir la fenêtre, fermer la fenêtre, verrouiller).
- d. Optionel : Il est possible de renforcer encore la sécurité en remplaçant les vis M5 par des vis de sécurité.

# Instructions d'utilisation de la poignée Code Handle® Window

sonore est activée. *Remarque :* toute activation des boutons est confirmée par un bip lorsque la fonction de signal

Utilisation - Verrouillage/déverrouillage Une fois la poignée Code Handle programmée, celle-ci peut enfin être utilisée.

- 1. Pour déverrouiller, entrer un code utilisateur valide.
- 2. Pour verrouiller, appuyer sur le bouton de verrouillage.

La poignée doit être placée à 0°,90° ou 180° pour pouvoir utiliser les fonctions de verrouillage et de déverrouillage.

### 5 **<sup>1</sup> <sup>2</sup> <sup>3</sup> <sup>4</sup>** Configuration/modification des codes utilisateur

Outre le code administrateur, la poignée Code Handle Window permet d'enregistrer 4 codes utilisateur.

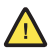

Le code administrateur défini en usine doit avoir été modifié afin de pouvoir configurer un code utilisateur.

- a. Avant de commencer, noter le code utilisateur en page 2 (6 chiffres).
- b. Appuyer sur le bouton de verrouillage jusqu'à ce que le voyant s'allume vert fixe pour passer en mode de programmation.
- c. Entrer le code administrateur. Le voyant s'allume vert fixe.
- d. Appuyer sur le bouton 1 pour sélectionner la programmation des codes utilisateur. Le voyant s'allume vert fixe.
- e. Sélectionner l'une des 4 positions de mémoire en appuyant sur le bouton correspondant (1 à 4). Le voyant s'allume vert fixe.
- f. Entrer le nouveau code utilisateur (6 chiffres). Le voyant se met alors à clignoter vert.
- g. Verrouiller puis déverrouiller afin de tester le nouveau code.

Répéter les étapes précédentes pour enregistrer d'autres codes.

# $\boxed{6}$   $\boxed{)}$  Signal sonore

La poignée Code Handle est livrée avec la fonction de signal sonore activée. Elle peut être activée ou désactivée selon les besoins.

- a. Appuyer sur le bouton de verrouillage jusqu'à ce que le voyant s'allume vert fixe pour passer en mode de programmation.
- b. Entrer le code administrateur. Le voyant s'allume vert fixe.
- c. Appuyer sur le bouton 2 pour activer ou désactiver la fonction de signal sonore. Le voyant se met alors à clignoter vert, accompagné d'un bip (fonction activée) ou non (fonction désactivée).

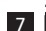

### $\vec{\Box}$  Suppression des codes utilisateur

- a. Appuyer sur le bouton de verrouillage jusqu'à ce que le voyant s'allume vert fixe pour passer en mode de programmation.
- b. Entrer le code administrateur. Le voyant s'allume vert fixe.
- c. Appuyer sur le bouton 4 pour sélectionner la programmation des codes utilisateur. Le voyant s'allume vert fixe.
- d. Sélectionner la position de mémoire à supprimer en appuyant sur le bouton correspondant (1 à 4). Le voyant s'allume vert fixe.
- e. Appuyer sur le bouton de verrouillage pour supprimer le code utilisateur. Le voyant se met alors à clignoter vert.

Réinitialisation/modification du code administrateur La modification du code administrateur entraîne la réinitialisation de la poignée (fonction de signal sonore activée et aucun code utilisateur défini).

Consulter la section « 2 Configuration/modification du code administrateur » ci-avant.

### En cas de perte des codes

Il est possible de configurer un nouveau code utilisateur à l'aide du code administrateur. Consulter la section « 5 Configuration/modification des codes utilisateur » ci-avant.

En cas de perte du code administrateur, la poignée ne pourra pas être reprogrammée!

### Sécurité

La saisie consécutive de 5 codes incorrects entraîne la désactivation de la poignée pendant 3 minutes. Il est alors impossible d'ouvrir la fenêtre. Cette sécurité a pour objectif d'empêcher l'ouverture de la fenêtre par des personnes non autorisées. Le voyant clignote alors en rouge, accompagné de bips.

Piles et avertissements connexes

Le système avertit l'utilisateur lorsque la charge des piles atteint un seuil minimal. Le voyant clignote alors en rouge et un bip est émis à chaque activation d'un bouton afin d'indiquer qu'il est nécessaire de remplacer les piles. Après la saisie d'un code valide, le voyant clignote également en rouge accompagné de 5 bips, afin de souligner la nécessité de remplacer les piles.

La durée de vie des piles dépend de plusieurs paramètres, tels que la qualité des piles ou la fréquence d'utilisation. En utilisation normale, la durée de vie des piles est de plusieurs années. Le produit est fourni avec des piles GP. Pour des performances optimales, il est recommandé d'utiliser des piles de marque connue.

Lorsque la charge des piles passe en-deçà du seuil minimal, la poignée ne répond plus du tout.

ITA

Preparativi per l'installazione

Verificare che siano presenti tutti i particolari come descritto a pagina 3:

- 1. Code Handle Window
- 2. Viti di montaggio:
	- a. 2 viti a croce M5 (Phillips 2)
	- b. 2 viti M5 autofilettanti
- 3. 2 batterie AAA, alcaline, LR03
- 4. Attrezzo per la rimozione del coperchio della batteria
- 5. 3 alberi (di lunghezze differenti)

Accertarsi di disporre di tutti gli attrezzi necessari per il montaggio.

Informazioni importanti sulle batterie

La Code Handle ASSA ABLOY funziona a batterie e viene fornita completa di batterie, che devono essere inserite prima dell'installazione e dell'uso. Utilizzare sempre batterie alcaline di tipo AAA (LR03).

Fare riferimento all'interno della copertina per le immagini relative alla programmazione e alle istruzioni per l'installazione da 1 a 7 di seguito.

- 1 Inserimento delle batterie
- a. Rimuovere la vite all'estremità della maniglia utilizzando l'attrezzo in dotazione. Estrarre il vano batterie.
- b. Inserire due batterie (AAA) nel vano, seguendo le indicazioni all'interno.
- c. Reinserire il vano batterie nella maniglia. Serrare la vite utilizzando l'attrezzo in dotazione.

2 **D**<sup>2</sup> Inserimento/modifica del codice di amministratore

Tutte le Code Handle ASSA ABLOY vengono fornite dalla fabbrica con lo stesso codice di amministratore. Per motivi di sicurezza, deve sempre essere impostato il proprio codice di amministratore prima di utilizzare la serratura.

In caso di smarrimento del codice di amministratore, la maniglia non potrà essere riprogrammata. Pertanto, è estremamente importante annotare il proprio codice di amministratore e conservarlo in un luogo sicuro.

Il codice di amministratore si utilizza per aggiungere o cancellare i codici utente e per abilitare o disabilitare le segnalazioni acustiche come descritto di seguito. In caso di modifica del codice di amministratore, verranno ripristinate le impostazioni predefinite della maniglia (segnalazioni acustiche abilitate e nessun codice utente memorizzato).

a. Prima di iniziare, annotare a pagina 2 il nuovo codice di amministratore a 6 cifre.

- b. Tenere premuto il pulsante di chiusura per entrare in modalità di programmazione. Il LED rimane acceso in verde.
- c. Inserire il codice di amministratore esistente (se la maniglia è nuova: 123412). Il LED rimane acceso in verde.
- d. Premere il pulsante 3 per modificare il codice di amministratore. Il LED rimane acceso in verde.
- e. Inserire il nuovo codice di amministratore a 6 cifre come indicato al punto (a). Il LED rimane acceso in verde.
- f. Reinserire il nuovo codice di amministratore. Il nuovo codice è stato impostato. Il LED lampeggia in verde e viene emesso un lungo bip.
- g. Annotare i propri codici e conservarli insieme a questo manuale in un luogo sicuro!

Nota: Il codice di amministratore può essere utilizzato anche come codice utente per aprire la maniglia.

3 Selezione/regolazione della lunghezza dell'albero

- a. Fissare un albero alla maniglia inserendolo nel foro quadrato. Accertarsi che l'albero sia orientato correttamente in modo che i fermi entrino nelle rispettive scanalature bloccandolo in posizione.
- b. Montare temporaneamente la maniglia sulla finestra/porta finestra, senza serrare le viti. In caso di gioco tra la placca della maniglia e il telaio della finestra, provare un albero più corto.
- c. In caso di sostituzione di una maniglia esistente, scegliere un albero uguale o leggermente più lungo del precedente, oppure inserire l'albero più lungo e tagliarlo a misura.

### 4 Montaggio della maniglia

Prima di montare la maniglia, accertarsi che la Code Handle Window funzioni con il nuovo codice registrato. Premere il pulsante di bloccaggio per bloccarla e utilizzare il nuovo codice di amministratore/utente per sbloccarla.

a. Estrarre e capovolgere la piastra di copertura sulla placca della maniglia per accedere ai fori per le viti.

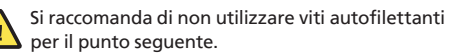

b. Montare la maniglia sulla finestra chiusa.

- Inserire la vite a croce M5 nel foro sopra la maniglia e serrare.

- Girare la maniglia (aprendo quindi la finestra/porta finestra) per accedere all'altro foro, quindi inserire e serrare la seconda vite a croce M5.

c. Rimontare la piastra di copertura ruotandola in posizione corretta e fissandola alla placca della maniglia. Verificare tutte le funzionalità (chiusura della maniglia, apertura e chiusura della finestra, apertura della maniglia).

# Istruzioni per l'uso della Code Handle® Window

d. Opzionale: Per maggiore sicurezza, è possibile utilizzare viti autofilettanti al posto delle viti M5.

*Nota:* Ogni pressione dei pulsanti è confermata anche da un bip se le segnalazioni acustiche sono abilitate.

Funzionamento – apertura/chiusura

Una volta programmata la Code Handle, la maniglia può essere utilizzata.

- 1. Inserire un codice utente valido per aprirla.
- 2. Premere il pulsante di chiusura per chiuderla.

Per essere aperta o chiusa, la maniglia deve essere portata in posizione 0°, 90° o 180°.

5 **<sup>1</sup> <sup>2</sup> <sup>3</sup> <sup>4</sup>** Inserimento/modifica dei codici utente Oltre al codice di amministratore, nella Code Handle Window possono essere memorizzati 4 codici utente addizionali.

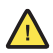

Per poter aggiungere un nuovo codice utente deve essere modificato il codice di amministratore preimpostato in fabbrica.

- a. Prima di iniziare, annotare a pagina 2 il nuovo codice utente a 6 cifre.
- b. Tenere premuto il pulsante di chiusura per entrare in modalità di programmazione. Il LED rimane acceso in verde.
- c. Inserire il codice di amministratore. Il LED rimane acceso in verde.
- d. Premere il pulsante 1 per selezionare la programmazione dei codici utente. Il LED rimane acceso in verde.
- e. Selezionare una delle 4 posizioni di memoria premendo il pulsante corrispondente, 1-4. Il LED rimane acceso in verde.
- f. Inserire il nuovo codice utente (a 6 cifre). Il LED lampeggia in verde.
- g. Provare il nuovo codice chiudendo e aprendo la maniglia.

Ripetere la procedura per memorizzare altri codici nelle posizioni di memoria rimanenti.

### $\boxed{6}$   $\boxed{1}$ ) Segnalazioni acustiche

La Code Handle viene fornita con le segnalazioni acustiche disabilitate. È possibile abilitarle o disabilitarle come segue:

- a. Tenere premuto il pulsante di chiusura per entrare in modalità di programmazione. Il LED rimane acceso in verde.
- b. Inserire il codice di amministratore. Il LED rimane acceso in verde.
- c. Premere il pulsante 2 per disabilitare/abilitare le segnalazioni acustiche. Il LED lampeggia in verde e viene emesso un bip se le segnalazioni acustiche sono abilitate, oppure non viene emesso alcun bip se le segnalazioni acustiche sono disabilitate.

### 7 Cancellazione dei codici utente

- a. Tenere premuto il pulsante di chiusura per entrare in modalità di programmazione. Il LED rimane acceso in verde.
- b. Inserire il codice di amministratore. Il LED rimane acceso in verde.
- c. Premere il pulsante 4 per selezionare la programmazione dei codici utente. Il LED rimane acceso in verde.
- d. Selezionare una delle 4 posizioni di memoria da cancellare premendo il pulsante corrispondente, 1-4. Il LED rimane acceso in verde.
- e. Premere il pulsante di chiusura per cancellare il codice utente. Il LED lampeggia in verde.

Ripristino/modifica del codice di amministratore In caso di modifica del codice di amministratore, verranno ripristinate anche le impostazioni predefinite della maniglia (segnalazioni acustiche abilitate e codici utente addizionali cancellati).

Vedere la sezione sopra "2 Inserimento/modifica del codice di amministratore" per le istruzioni.

### Smarrimento dei codici

È possibile inserire un nuovo codice utente utilizzando il codice di amministratore, vedere la sezione "5 Inserimento/modifica del codice utente" precedente.

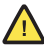

In caso di smarrimento del codice di amministratore, la maniglia non potrà essere riprogrammata!

### Protezione

Se viene inserito un codice errato per 5 volte consecutivamente, la Code Handle si blocca per 3 minuti e non può essere aperta. Lo scopo è impedire l'apertura della maniglia da parte di persone non autorizzate. Il LED lampeggia in rosso e viene emesso ripetutamente un bip.

### Batterie e relativi avvertimenti

Quando la capacità delle batterie è ridotta al minimo, viene emesso un avvertimento. Il LED lampeggia in rosso e viene emesso un bip ad ogni pressione di un pulsante per segnalare la necessità di sostituire le batterie. Inoltre, dopo aver inserito un codice corretto, il LED lampeggia in rosso e vengono emessi 5 bip consecutivi.

L'autonomia delle batterie dipende da diversi fattori, ad esempio la qualità delle batterie e la frequenza d'uso. In caso di utilizzo normale, le batterie presentano un'autonomia di diversi anni. Il prodotto viene fornito con batterie GP. Per le massime prestazioni, si raccomanda di utilizzare sempre batterie di marche conosciute.

Se la capacità della batteria scende al di sotto del livello minimo, la maniglia non funziona affatto.

### Montage-instructies Code Handle® Window

Voorbereiding voor installatie Controleer of alle onderdelen aanwezig zijn zoals beschreven op pagina 3:

- 1. Code Handle Window
- 2. Montageschroeven:

NLD

- a. 2 x M5-schroeven (Phillips 2)
- b. 2 x M5-eenrichtingsschroeven
- 3. 2 x AAA-batterijen, Alkaline LR03
- 4. Gereedschap voor verwijdering van batterijdeksel
- 5. 3 x krukstift (verschillende lengtes)

Ga na of u beschikt over het benodigde gereedschap voor montage.

Belangrijke informatie over batterijen

ASSA ABLOY Code Handle werkt op batterijen en wordt geleverd met batterijen die moeten worden geplaatst voordat de raamkruk wordt geïnstalleerd/ in gebruik wordt genomen. Gebruik altijd alkalinebatterijen van het type AAA (LR03).

Zie de binnenkant van de achterflap voor afbeeldingen bij de programmerings- en montageinstructies 1 tot 7 hierna.

- 1 Batterijen plaatsen
- a. Verwijder de schroef op het einde van de kruk met behulp van het meegeleverde gereedschap. Verwijder de batterijhouder.
- b. Plaats de twee (AAA-)batterijen in de batterijhouder zoals aangegeven.
- c. Plaats de batterijhouder in de kruk. Draai de schroef vast met behulp van het meegeleverde gereedschap.

2 De beheerderscode invoeren/wijzigen Alle Code Handles van ASSA ABLOY worden geleverd met dezelfde beheerderscode die in de fabriek is ingesteld. Wijzig om veiligheidsredenen altijd uw eigen beheerderscode alvorens het slot te gebruiken.

Als de beheerderscode verloren gaat, kan de kruk niet opnieuw worden geprogrammeerd. Het is dan ook uiterst belangrijk dat u uw beheerderscode noteert en op een veilige plaats bewaart.

De beheerderscode wordt gebruikt om gebruikerscodes toe te voegen/te verwijderen en om geluidssignalen in/uit te schakelen zoals hierna beschreven. Wanneer u de beheerderscode wijzigt, zal de kruk worden hersteld naar de fabrieksinstellingen (geluidssignaal ingeschakeld en gebruikerscodes gewist).

- a. Noteer voordat u begint de nieuwe beheerderscode op pagina 2 (6 cijfers).
- b. Houd de knop met het hangslotsymbool ingedrukt

om naar de programmeermodus te gaan. De LED brandt continu groen.

- c. Voer de bestaande beheerderscode in (nieuwe deurkruk: 123412). De LED brandt continu groen.
- d. Druk op knop 3 om de beheerderscode te wijzigen. De LED brandt continu groen.
- e. Voer de nieuwe beheerderscode in volgens stap (a), 6 cijfers. De LED brandt continu groen.
- f. Voer uw nieuwe beheerderscode nogmaals in. De nieuwe code is nu ingesteld. De LED knippert groen en er klinkt een lange pieptoon.
- g. Bewaar uw codes en deze handleiding op een veilige plaats!

Waarschuwing: De beheerderscode kan ook worden gebruikt als een gebruikerscode om de deurkruk te ontgrendelen.

3 De lengte van de krukstift selecteren/aanpassen

- a. Bevestig een krukstift aan de deurkruk door hem in het vierkante gat te duwen. Zorg ervoor dat de krukstift correct wordt gedraaid zodat de clips de krukstift vastmaken bij zijn inkepingen.
- b. Bevestig de deurkruk tijdelijk op het venster/de vensterdeur zonder de schroeven te bevestigen. Als er een afstand ontstaat tussen de plaat van de deurkruk en het vensterkozijn, probeer dan een kortere krukstift.
- c. Kies bij vervanging van een bestaande deurkruk een krukstift die even lang of iets langer is dan de oude as, of breng de langste as in en kort hem in op de gepaste lengte.

### 4 De deurkruk monteren

Ga, voordat u de deurkruk monteert, na of de Code Handle Window werkt met de pas geregistreerde code. Druk de knop met het hangslotsymbool in om te vergrendelen en gebruik de nieuwe beheerders-/ gebruikerscode om te ontgrendelen.

a. Verwijder de slotbehuizing en draai ze op het afdekplaatje van de deurkruk zodat de schroefgaten zichtbaar worden.

Gebruik in de volgende stap geen eenrichtingsschroeven.

b. Plaats de kruk op het venster in gesloten positie. - Breng de M5-Phillips-schroeven in het gat boven de kruk en maak vast.

- Draai de kruk (waardoor u het venster/de vensterdeur opent) zodat het andere gat zichtbaar wordt en maak de tweede M5-Phillips-schroef vast.

- c. Breng de slotbehuizing weer aan door ze in de juiste positie te draaien en op het afdekplaatje te drukken. Probeer nu alle functies uit (ontgrendelen, venster openen, venster sluiten, vergrendelen).
- d. Optioneel: Bijkomende veiligheid kan worden verkregen door de M5-schroeven te vervangen door eenrichtingsschroeven.

# Montage-instructies Code Handle® Window

*Waarschuwing:* Bij het indrukken van een toets op het numerieke toetsenbord klinkt er een pieptoon als de geluidssignalen zijn ingeschakeld.

Bediening – ontgrendelen/vergrendelen Zodra de Code Handle is geprogrammeerd, kunt u de kruk bedienen.

- 1. Voer een geldige gebruikerscode in om te ontgrendelen.
- 2. Druk op de knop met het hangslotsymbool om te vergrendelen.

De deurkruk moet in draaipositie 0°, 90° of 180° staan om te kunnen vergrendelen of ontgrendelen.

# 5 **<sup>1</sup> <sup>2</sup> <sup>3</sup> <sup>4</sup>** Gebruikerscodes invoeren/wijzigen

Los van de beheerderscode kan de Code Handle Window 4 bijkomende gebruikerscodes opslaan.

U moet de in de fabriek ingestelde beheerderscode wijzigen voordat u een nieuwe gebruikerscode kunt toevoegen.

- a. Noteer voordat u begint de gebruikerscode op pagina 2 (6 cijfers).
- b. Houd de knop met het hangslotsymbool ingedrukt om naar de programmeermodus te gaan. De LED brandt continu groen.
- c. Voer de beheerderscode in. De LED brandt continu groen.
- d. Druk knop 1 in om programmering van gebruikerscodes te selecteren. De LED brandt continu groen.
- e. Selecteer een van de 4 geheugenposities door de overeenstemmende knop in te drukken, 1–4. De LED brandt continu groen.
- f. Voer de nieuwe gebruikerscode in (6 cijfers). De LED knippert groen.
- g. Test de nieuwe code door te vergrendelen en te ontgrendelen.

Herhaal de voorgaande stappen om bijkomende codes in de overblijvende geheugenposities op te slaan.

# 6  $\left[\left(\left|\right.\right)\right]$  Geluidssignaal

De Code Handle wordt geleverd met het geluidssignaal ingeschakeld. Om het geluidssignaal uit/in te schakelen, gaat u als volgt te werk:

- a. Houd de knop met het hangslotsymbool ingedrukt om naar de programmeermodus te gaan. De LED brandt continu groen.
- b. Voer de beheerderscode in. De LED brandt continu groen.
- c. Druk knop 2 in om het geluidssignaal uit/in te schakelen. De LED knippert groen met een pieptoon (geluidssignalen aan) of zonder een pieptoon (geluidssignalen uit).

# 7<sup>7</sup> Gebruikerscodes wissen

- a. Houd de knop met het hangslotsymbool ingedrukt om naar de programmeermodus te gaan. De LED brandt continu groen.
- b. Voer de beheerderscode in. De LED brandt continu groen.
- c. Druk knop 4 in om programmering van gebruikerscodes te selecteren. De LED brandt continu groen.
- d. Selecteer welke van de 4 geheugenposities moet worden gewist door de overeenstemmende knop in te drukken, 1–4. De LED brandt continu groen.
- e. Druk de knop met het hangslotsymbool in om de gebruikerscode te wissen. De LED knippert groen.

De beheerderscode opnieuw instellen/wijzigen Door de beheerderscode te wijzigen, wordt ook de kruk opnieuw ingesteld (geluidssignaal ingeschakeld en bijkomende gebruikerscodes gewist).

Zie gedeelte "2 De beheerderscode invoeren/ wijzigen" hiervoor voor instructies.

### Verloren codes

Een nieuwe gebruikerscode kan worden ingevoerd door gebruik te maken van de beheerderscode, zie gedeelte "5 Gebruikerscode invoeren/wijzigen" hiervoor.

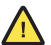

Als u de beheerderscode verliest, kunt u de deurkruk niet meer herprogrammeren!

### Beveiliging

Als er vijf keer achtereen een verkeerde code wordt ingetoetst, wordt de deurkruk 3 minuten geblokkeerd en kan deze gedurende die tijd niet geopend worden. Het doel is te verhinderen dat onbevoegden de deurkruk openen. De LED knippert rood en tegelijkertijd klinkt er een herhaalde pieptoon.

Batterijen & batterijwaarschuwingen Een batterijwaarschuwing wordt gegeven wanneer de batterijcapaciteit tot een minimum is gedaald. De LED knippert rood en er klinkt een pieptoon telkens wanneer een knop wordt ingedrukt om aan te geven dat de batterijen moeten worden vervangen. Na invoering van een correcte code knippert de LED bovendien rood en klinkt er vijf keer een pieptoon om nogmaals aan te geven dat de batterijen moeten worden vervangen.

De levensduur van de batterijen hangt af van verschillende parameters, zoals de kwaliteit van de batterijen en de gebruiksfrequentie. Bij normaal gebruik zullen de batterijen meerdere jaren meegaan. Het product wordt geleverd met GP-batterijen. Kies bij voorkeur batterijen van een bekend merk voor de beste prestaties.

Als de batterijcapaciteit onder een bepaald minimum daalt, zal de kruk helemaal niet reageren.

Preparativos para instalar

Comprobar que están todas las piezas descritas en la página 3:

- 1. Code Handle Window
- 2. Tornillos de montaje
	- a. 2 tornillos M5 (Phillips 2)
	- b. 2 tornillos M5 unidireccionales
- 3. 2 pilas AAA alcalinas LR03
- 4. Herramienta para quitar la tapa del compartimento de pilas
- 5. 3 ejes (de longitudes diferentes)

Comprobar que se dispone de las herramientas necesarias para el montaje.

Información importante sobre las pilas

ASSA ABLOY Code Handle funciona con pilas y se entrega con pilas que es necesario colocar antes de la instalación y uso del aparato. Utilizar siempre pilas alcalinas AAA (LR03).

En el interior de la tapa trasera hay imágenes complementarias de las instrucciones de programación y montaje 1 para 7 abajo.

- 1 Insertar las pilas
- a. Quitar el tornillo en el extremo de la manilla, con la herramienta entregada. Extraer el soporte de pilas.
- b. Colocar las dos pilas (AAA) en el soporte de pilas, como en la indicación.
- c. Insertar el soporte de pilas en la manilla. Apretar el tornillo con la herramienta entregada.

2 Introducir/cambiar el código de administrador

Todos los ASSA ABLOY Code Handles se entregan de fábrica con el mismo código de administrador. Por razones de seguridad, cambiar siempre a un código de administrador propio antes de usar el cierre.

Si se pierde el código de administrador, no será posible reprogramar la manilla. Por consiguiente, es importante anotar el código de administrador y guardarlo de forma segura.

El código de administrador se usa para añadir/ borrar códigos de usuario y habilitar/inhabilitar la señal acústica tal como se describe abajo. Cuando se cambia el código de administrador de la manilla, se restablecerá la configuración de fábrica: (señal acústica habilitada y códigos de usuario borrados).

- a. Antes de empezar, anotar el nuevo código de administrador en la página 2; 6 dígitos.
- b. Mantener pulsado el botón de bloqueo para entrar en el modo de programación. El LED se pone en luz verde fija.
- c. Introducir el código de administrador existente (nueva manilla: 123412). El LED se pone en luz verde fija.
- d. Pulsar el botón 3 para cambiar el código de administrador. El LED se pone en luz verde fija.
- e. Introducir el nuevo código de administrador, según el paso (a); 6 dígitos. El LED se pone en luz verde fija.
- f. Volver a introducir el código de administrador. Ahora, el nuevo código está configurado. El LED destella con luz verde y suena una señal acústica.
- g. ¡Guardar los códigos y este manual de forma segura!

Nota: El código de administrador también se puede usar como código de usuario para desbloquear la manilla.

3 Seleccionar/ajustar la longitud de eje

- a. Montar un eje en la manilla, presionándolo en el agujero cuadrado. Procurar girar correctamente el eje para que las presillas lo fijen en sus ranuras.
- b. Montar la manilla provisionalmente en la ventana/ el pórtico, sin poner los tornillos. Si hay separación entre la placa de la manilla y el marco de la ventana, probar un eje más corto.
- c. Para sustituir una manilla existente, seleccionar un eje igual o un poco más largo que el eje viejo, o insertar el eje más largo y cortarlo a la longitud adecuada.

### 4 Montar la manilla

Antes de montar la manilla, comprobar que Code Handle Window funciona con el código nuevo registrado. Pulsar el botón de bloqueo y usar el nuevo código de administrador/usuario para desbloquear.

a. Sacar y girar la chapa cobertora de la placa de la manilla para destapar los agujeros para tornillos.

No usar tornillos unidireccionales en el paso siguiente.

- b. Colocar la manilla en la ventana, en posición cerrada. - Insertar el tornillo Phillips M5 en el agujero sobre la empuñadura y fijar. - Girar la manilla (abriendo la ventana/el pórtico) para destapar el otro agujero y fijar el segundo tornillo Phillips M5.
- c. Montar la placa cobertora, girándola a la posición correcta y presionándola en la placa de la manilla. Probar todas las funciones: desbloquear, abrir la ventana, cerrar la ventana, bloquear).
- d. Opcional: Se puede aumentar la seguridad sustituyendo los tornillos M5 por tornillos unidireccionales.

*Nota:* Todas las entradas hechas con el teclado también se confirman con una señal acústica si están habilitadas las señales acústicas.

# Instrucciones de empleo de Code Handle® Window Instrucciones de empleo de Code Handle® Window

### **Manejo: desbloquear/bloquear Manejo: desbloquear/bloquear**

La manilla se puede usar en cuanto se ha La manilla se puede usar en cuanto se ha programado Code Handle. programado Code Handle.

- 1. Para desbloquear, pulsar un código de usuario 1. Para desbloquear, pulsar un código de usuario válido.
- 2. Bara bloquear, pulsar el botón de bloqueo. 2. Bara bloquear, pulsar el botón de bloqueo.

Para que se puede bloquear o desbloquear, la Para que se puede bloquear o desbloquear, la manilla debe estar en posición de giro 0°,90° o manilla debe estar en posición de giro 0°,90° o 180°.

### **5 <sup>1</sup> <sup>2</sup> <sup>3</sup> <sup>4</sup> Introducir/cambiar códigos de usuario 5 <sup>1</sup> <sup>2</sup> <sup>3</sup> <sup>4</sup> Introducir/cambiar códigos de usuario**

Aparte del código de administrador, Code Handle Aparte del código de administrador, Code Handle Window puede guardar 4 códigos de usuario Window puede guardar 4 códigos de usuario adicionales. adicionales.

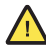

*Para que se pueda añadir un nuevo código de Para que se pueda añadir un nuevo código de usuario, hay que cambiar el código de usuario, hay que cambiar el código de administrador de fábrica. administrador de fábrica.*

- a. Antes de empezar, anotar el código de usuario a. Antes de empezar, anotar el código de usuario en la página 2; 6 dígitos. en la página 2; 6 dígitos.
- b. Mantener pulsado el botón de bloqueo para b. Mantener pulsado el botón de bloqueo para entrar en el modo de programación. El LED se entrar en el modo de programación. El LED se pone en luz verde fija. pone en luz verde fija.
- c. Introducir el código de administrador. El LED se pár pone en luz verde fija. pone en luz verde fija.
- d. Pulsar el botón 1 para seleccionar la d. Pulsar el botón 1 para seleccionar la programación de códigos de usuario. El LED se programación de códigos de usuario. El LED se pone en luz verde fija. pone en luz verde fija.
- e. Seleccionar una de las 4 posiciones de memoria,  $\sqrt{!}$ pulsando el botón correspondiente, 1-4. El LED pulsando el botón correspondiente, 1-4. El LED se pone en luz verde fija. se pone en luz verde fija.
- f. Introducir el nuevo código de usuario (6 dígitos). f. Introducir el nuevo código de usuario (6 dígitos). El LED destalla con luz verde. El LED destalla con luz verde.
- g. Probar el nuevo código, bloqueando y g. Probar el nuevo código, bloqueando y desbloqueando. desbloqueando.

Para añadir códigos adicionales en las posiciones Para añadir códigos adicionales en las posiciones de memoria restantes, repetir los pasos anteriores. de memoria restantes, repetir los pasos anteriores.

### **6 U )Señal acústica**

Code Handle se entrega con la señal acústica Code Handle se entrega con la señal acústica habilitada. Procedimiento para desactivarla/ habilitada. Procedimiento para desactivarla/ activarla: activarla:

- a. Mantener pulsado el botón de bloqueo para a. Mantener pulsado el botón de bloqueo para entrar en el modo de programación. El LED se entrar en el modo de programación. El LED se pone en luz verde fija. pone en luz verde fija.
- b. Introducir el código de administrador. El LED se b. Introducir el código de administrador. El LED se pone en luz verde fija. pone en luz verde fija.
- c. Pulsar el botón 2 para activar/desactivar la señal c. Pulsar el botón 2 para activar/desactivar la señal acústica. El LED destella con luz verde junto con acústica. El LED destella con luz verde junto con una señal acústica (señal acústica activada) o sin una señal acústica (señal acústica activada) o sin señal acústica (señal acústica desactivada). señal acústica (señal acústica desactivada).

### **7 Borrar códigos de usuario 7 Borrar códigos de usuario**

- a. Mantener pulsado el botón de bloqueo para a. Mantener pulsado el botón de bloqueo para entrar en el modo de programación. El LED se entrar en el modo de programación. El LED se pone en luz verde fija. pone en luz verde fija.
- b. Introducir el código de administrador. El LED se b. Introducir el código de administrador. El LED se pone en luz verde fija. pone en luz verde fija.
- c. Pulsar el botón 4 para seleccionar la c. Pulsar el botón 4 para seleccionar la programación de códigos de usuario. El LED se programación de códigos de usuario. El LED se pone en luz verde fija. pone en luz verde fija.
- d. Seleccionar una de las 4 posiciones de memoria a d. Seleccionar una de las 4 posiciones de memoria a para borrar, pulsando el botón correspondiente; para borrar, pulsando el botón correspondiente; 1-4. El LED se pone en luz verde fija. 1-4. El LED se pone en luz verde fija.
- e. Pulsar el botón de bloqueo para borrar el código e. Pulsar el botón de bloqueo para borrar el código de usuario. El LED destalla con luz verde. de usuario. El LED destalla con luz verde.

### **Restablecer / cambiar código de administrador Restablecer / cambiar código de administrador**

Cuando se cambia el código de administrador, Cuando se cambia el código de administrador, también se restablece la manilla (señal acústica también se restablece la manilla (señal acústica habilitada y códigos de usuario adicionales habilitada y códigos de usuario adicionales borrados). borrados).

Para instrucciones, ver la sección *"2 Introducir/* Para instrucciones, ver la sección *"2 Introducir/ cambiar código de administrador"*, arriba. *cambiar código de administrador"*, arriba.

### **Pérdida de códigos Pérdida de códigos**

Es posible introducir un nuevo código de usuario Es posible introducir un nuevo código de usuario usando el código de administrador; ver la sección usando el código de administrador; ver la sección *"5 Introducir/cambiar código de usuario"*, arriba. *"5 Introducir/cambiar código de usuario"*, arriba.

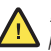

*!Si se pierde el código de administrador, no será !Si se pierde el código de administrador, no será posible reprogramar la manilla! posible reprogramar la manilla!* 

### **Seguridad Seguridad**

Si se ha introducido un código incorrecto cinco Si se ha introducido un código incorrecto cinco veces consecutivas, Code Handle se inhabilitará veces consecutivas, Code Handle se inhabilitará durante 3 minutos y no será posible abrirla durante durante 3 minutos y no será posible abrirla durante este tiempo. Esto se hace para impedir que este tiempo. Esto se hace para impedir que personas no autorizadas abran la manilla. Durante personas no autorizadas abran la manilla. Durante este tiempo, el LED destella con luz roja junto con este tiempo, el LED destella con luz roja junto con una señal acústica repetidamente. una señal acústica repetidamente.

### **Pilas y advertencias de pilas Pilas y advertencias de pilas**

Se da una advertencia de pilas cuando la capacidad Se da una advertencia de pilas cuando la capacidad de las mismas está al mínimo. El LED destella con de las mismas está al mínimo. El LED destella con luz roja junto con una señal acústica cada vez que luz roja junto con una señal acústica cada vez que se pulsa un botón, para indicar la necesidad de se pulsa un botón, para indicar la necesidad de cambiar las pilas. Además, después de introducir un cambiar las pilas. Además, después de introducir un código correcto, el LED destella con luz roja junto código correcto, el LED destella con luz roja junto con una señal acústica cinco veces para resaltar la con una señal acústica cinco veces para resaltar la necesidad de cambiar las pilas. necesidad de cambiar las pilas.

La durabilidad de las pilas depende de varios La durabilidad de las pilas depende de varios factores; por ejemplo, la calidad de las pilas y la factores; por ejemplo, la calidad de las pilas y la frecuencia de uso. Con un uso normal, las pilas frecuencia de uso. Con un uso normal, las pilas durarán varios años. El producto se entrega durarán varios años. El producto se entrega con pilas GP. Para un rendimiento óptimo, se con pilas GP. Para un rendimiento óptimo, se recomienda usar pilas de una marca renombrada. recomienda usar pilas de una marca renombrada.

Si la capacidad de las pilas es inferior al mínimo, la Si la capacidad de las pilas es inferior al mínimo, la manilla no responderá. manilla no responderá.

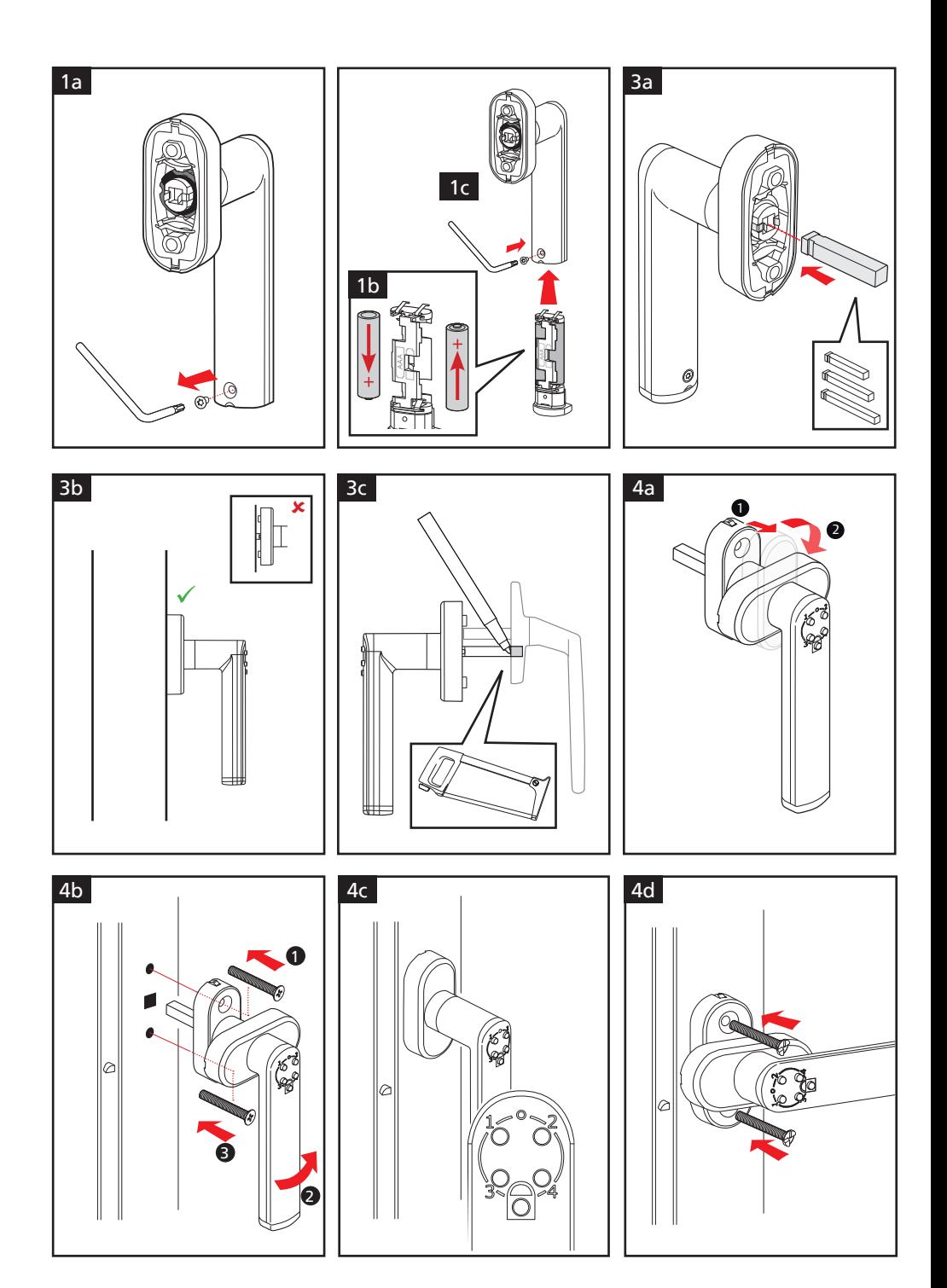

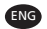

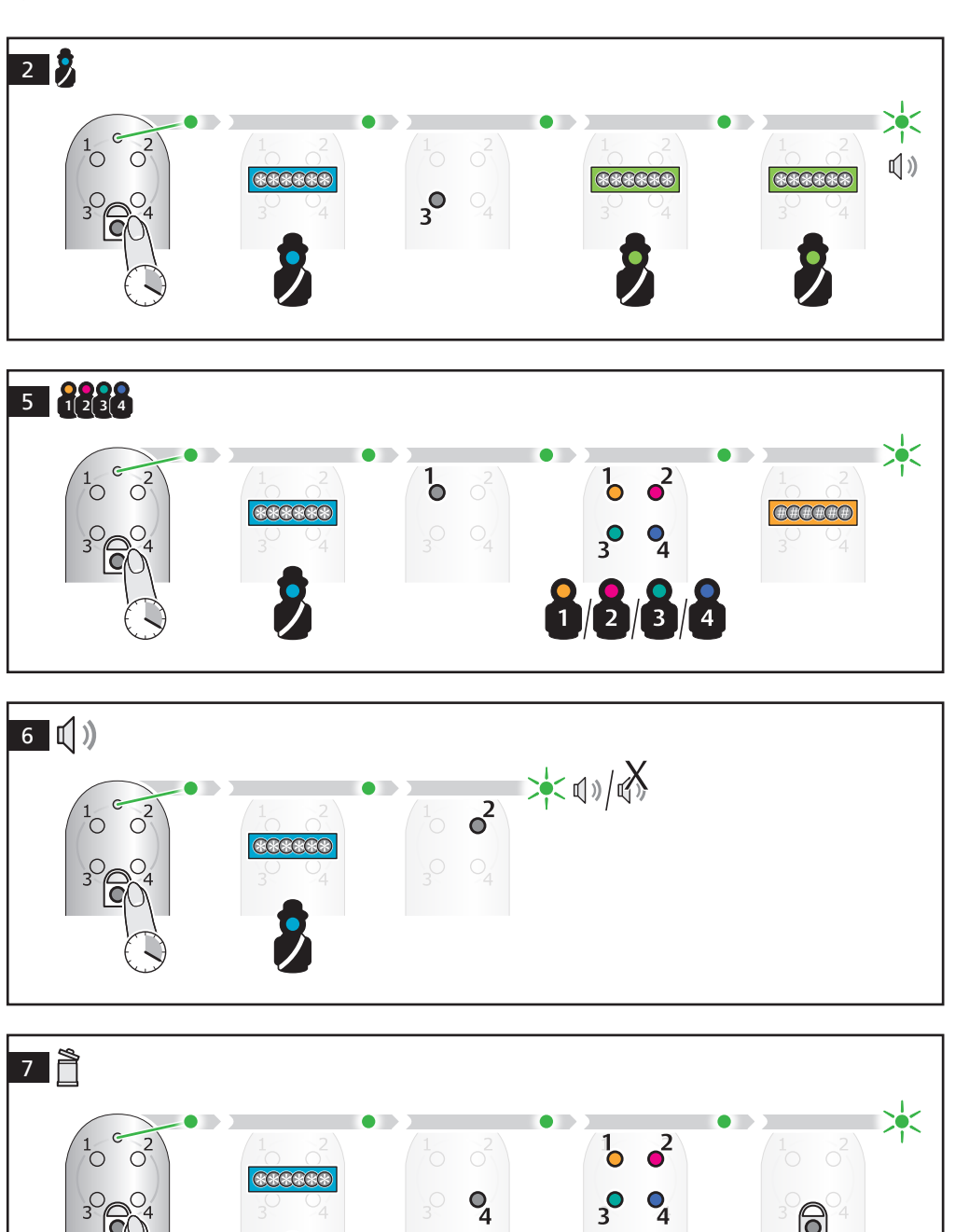

 $\Theta$ 

 $\begin{bmatrix} 3 \\ 4 \end{bmatrix} \begin{bmatrix} 2 \\ 4 \end{bmatrix}$ 

 $\frac{1}{1}$  $\overline{2}$ 

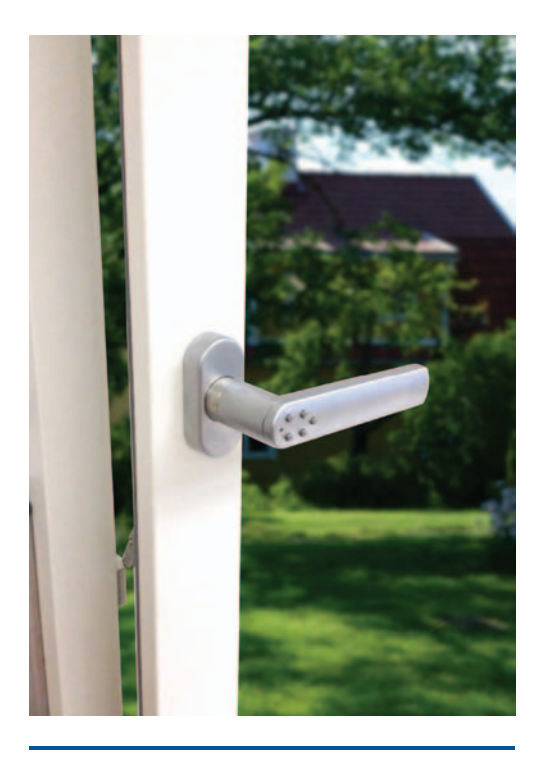

Open/unlocked

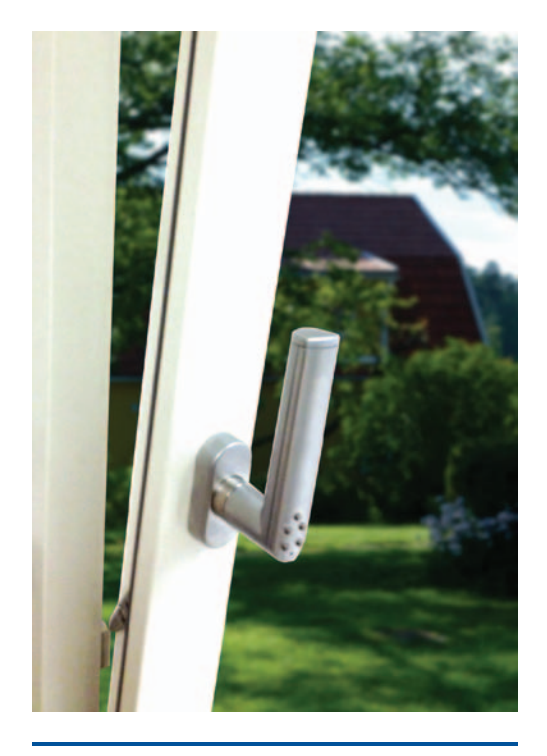

# Ventilation mode (locked or unlocked)

#### ENG **Electromechanical**

- **security handle** Convenient locking without keys
- For patio/balcony doors & windows
- **Enhances child security**
- Easy installation no wiring
- Fits DIN standard (43 mm c/c)
- Locks from inside, lockable in all 90° positions i.e. also in ventilation mode for tilt & turn windows
- Up to 5 different user codes (6 digits)
- One combined administrator/user code Time lock function when wrong code is
- entered repeatedly Interchangeable  $\frac{1}{2}$  mm spindle
- (lengths mm: 35, 40, 55) Supplied with standard M5 screws and
- security screws
- Operates with standard AAA alkaline batteries
- Code Handle is also available as door version for interior doors

#### DEU **Elektromechanischer Sicherheitsgriff**

- • Komfortables Schließen ohne Schlüssel
- Für Wintergarten-/Balkontüren und Fenster
- Gesteigerte Kindersicherheit
- Einfache Installation ohne Verkabelung
- Entspricht DIN-Standard
- (43 mm Stichmaß) Verriegelung von innen, in allen 90°-Stellungen arretierbar – auch im Lüftungsmodus für Kipp- und Drehfenster
- Bis zu 5 verschiedene Benutzercodes (6-stellig)
- Ein kombinierter Administratorcode/ Benutzercode
- Blockierfunktion bei wiederholter Eingabe eines falschen Codes
- Austauschbarer 7-mm-Vierkantstift (Länge: 35, 40, 55 mm)
- Lieferung mit M5-Standardschrauben und Sicherheitsschrauben
- Betrieb mit standardmäßigen AAA-Alkalibatterien
- Code Handle ist ebenfalls als Türversion für Innentüren erhältlich

**Code Handle® Window**

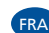

#### Poignée de fenêtre  **électromécanique**

Verrouillage pratique sans clés

- Pour les fenêtres et portes terrasse/ balcon
- Sécurité enfants améliorée
- Facilité d'installation sans câblage
- Conforme à la norme DIN (entr'axe 43 mm)
- Se verrouille de l'intérieur, verrouillable dans toutes les positions 90° soit également en mode de ventilation pour fenêtres oscillo-battantes.
- Jusqu'à 5 codes utilisateurs différents Un code administrateur/ utilisateur combiné
- Fonction de blocage après plusieurs erreurs de saisie
- Carré de 7 mm interchangeable (longueurs mm : 35, 40, 55)
- Livrée avec vis M5 standard et vis de sécurité
- Fonctionne avec piles alcalines standard AAA
- La poignée Code Handle est également disponible en version poignée de portes d'intérieur

#### ITA **Maniglia di sicurezza elettromeccanica**

- • Serratura pratica senza chiavi
- Per porte e finestre di verande e balconi
- Massima sicurezza per i bambini
- Installazione facile, senza cablaggio
- Per serrature a norma DIN (43 mm c/c) Chiusura dall'interno, bloccabile in tutte le posizioni a 90°, ad es. per cambiare l'aria lasciando parzialmente
- aperte le finestre Fino a 5 diversi codici utente (6 cifre)
- Un codice unico da usare come amministratore e utente
- Funzione di bloccaggio in caso di inserimento ripetuto di un codice errato
- Perno/quadro intercambiabile da 7 mm (lunghezza 35, 40, 55 mm)
- Completa di viti standard M5 e viti di sicurezza
- Funziona con normali batterie alcaline AAA
- Code Handle è disponibile anche in versione per porte interne

### NLD **Elektromechanische**

- **veiligheidsraamgrendel** Eenvoudige vergrendeling zonder sleutels
- Voor tuin/balkondeuren en ramen
- Verbeterde kindveiligheid
- Eenvoudige installatie zonder bedrading
- Geschikt voor DIN-norm (43 mm c/c)
- Vergrendelt van binnenuit vergrendelbaar in alle 90°-standen d.w.z. ook in ventilatiestand voor kiep- en kantelramen
- Tot 5 verschillende gebruikerscodes (6 cijfers)
- Fen gecombineerde administrator/ gebruikerscode
- Blokkeerfunctie bij herhaaldelijk invoeren van onjuiste code
- Venwisselbare 7 mm krukstift (lengte mm: 35, 40, 55)
- Wordt geleverd met standaard M5schroeven en veiligheidsschroeven
- Werkt op standaard AAA-alkaline batterijen
- De Code Handle is ook verkrijgbaar in een deuruitvoering voor binnendeuren

#### ESP **Manilla de seguridad electromecánica**

- • Cierre cómodo sin llaves
- Para puertas y ventanas de patios/ balcones
- Mayor seguridad para los niños
- Fácil de instalar: no hacen falta cables
- Encaja con el estándar DIN (43 mm c/c)
- Se cierra desde dentro; se puede cerrar en todas las posiciones a 90°, es decir, también en modo de ventilación para ventanas oscilobatientes
- • Hasta 5 códigos de usuario diferentes (6 dígitos)
- Un código de administrador/usuario combinada
- Función de bloqueo cuando se introduce repetidamente un código incorrecto
- Pasador cuadrado intercambiable de 7 mm (longitudes en mm: 35, 40, 55)
- Se suministra con tornillos estándar M5 y tornillos de seguridad
- Funciona con pilas alcalinas estándar AAA
- Code Handle también disponible en versión de puerta para puertas interiores

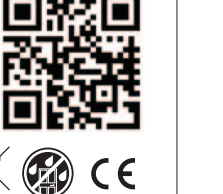

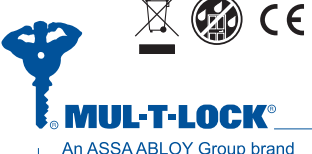

### www.mul-t-lock.com

### **ASSA ABLOY**

The Mul-T-Lock name and the muscleman logo, and any other name, mark or logo used by Mul-T-Lock and marked by ® or ™ sign, are registered/pending trademarks of Mul-T-Lock Ltd. in various countries. Mul-T-Lock reserves the right to make any product improvements or modifications without prior notice.

 $98$ 

HO2!